## WEB サービスのご利用方法 (4)休会

■「「◆戻る」「」。

## 月単位で教室をお休みする場合における申込お手続きです。

1.マイページ各種届出から「休会を申込む」を選択する 2.契約中の会員種別を確認し、休会ボタンを押す

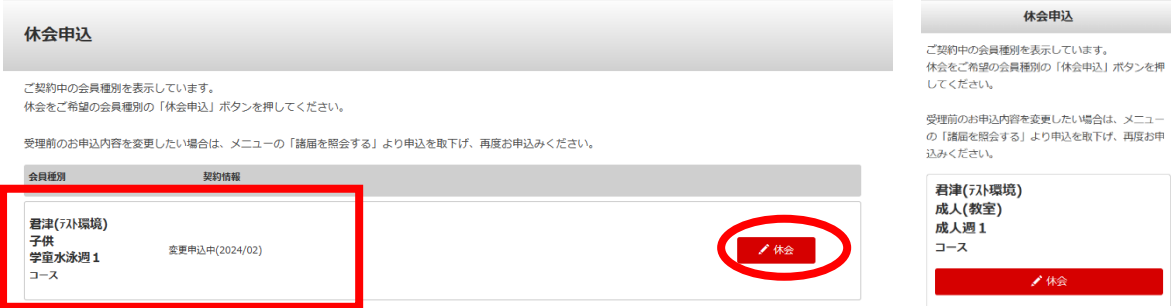

## 3.休会する期間を選択し、申込内容を確認するボタンを押す

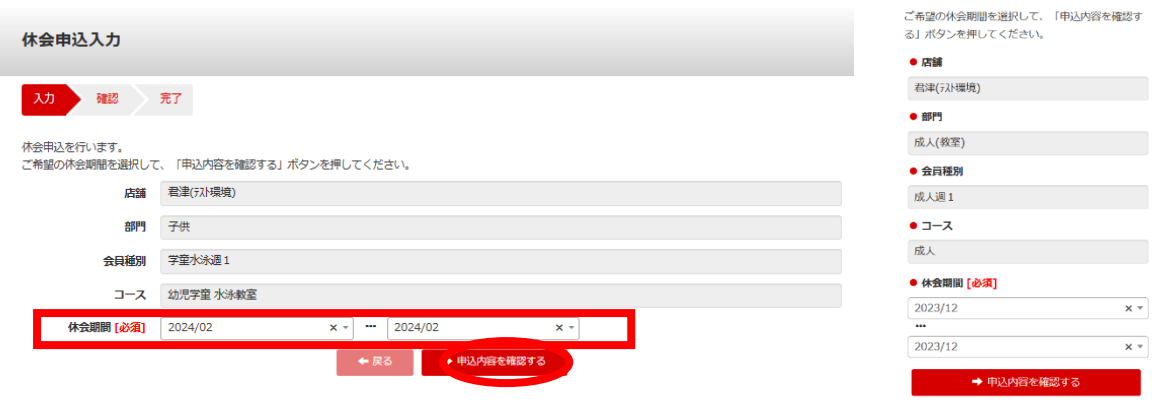

## 4.休会申込内容を確認し、この内容で申し込むボタンを押す 休会申込確認

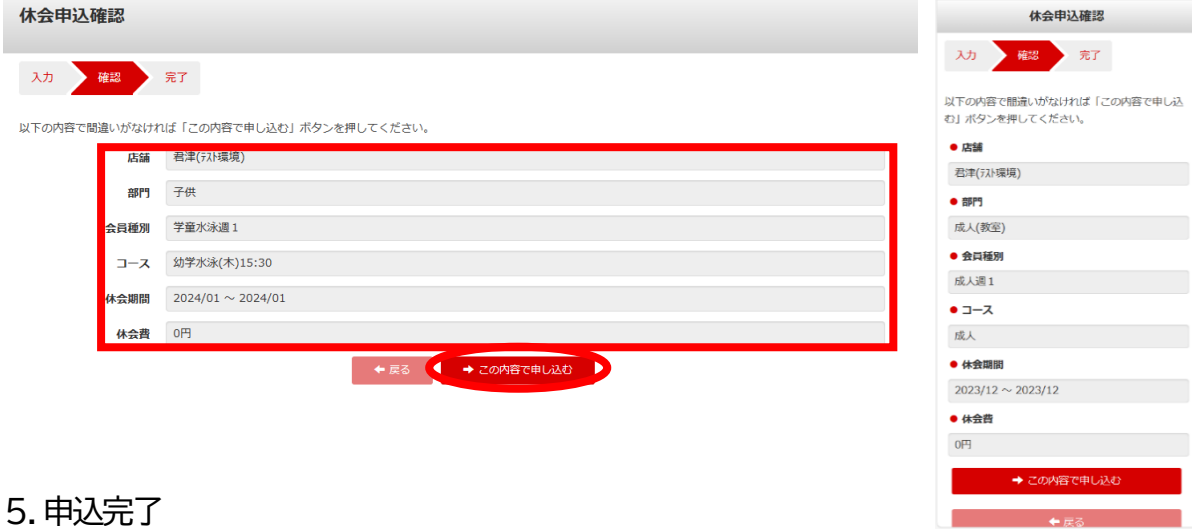